# **TUTORIAL EDUCACENSO**

**Acesse o site:** [http://censobasico.inep.gov.br](http://censobasico.inep.gov.br/)

### **Data Base 31/05/2017**

*Solicitamos que as escolas leiam o tutorial completo e realizem os 5 passos indicados.*

### *1 - SENHA EDUCACENSO*

Todos os diretores foram cadastrados.

Caso o diretor **não** tenha senha, siga os procedimentos para solicitar nova senha.

• Acesse o site **http://censobasico.inep.gov.br**

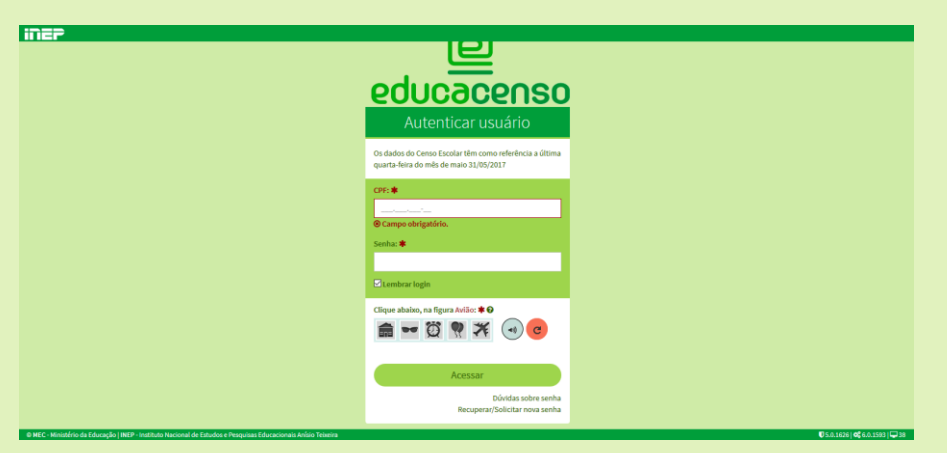

• **Clique em Recuperar/Solicitar Nova Senha**

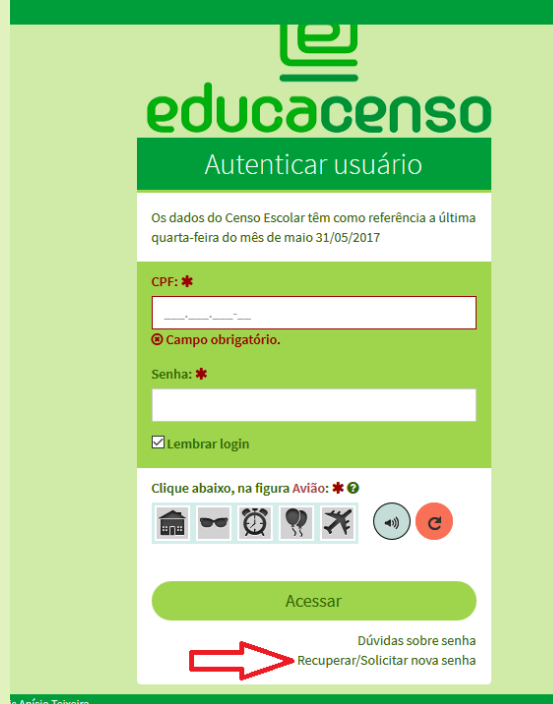

• **Preencha com o CPF do diretor e e-mail que foi enviado para cadastro na REDE 088/2018**

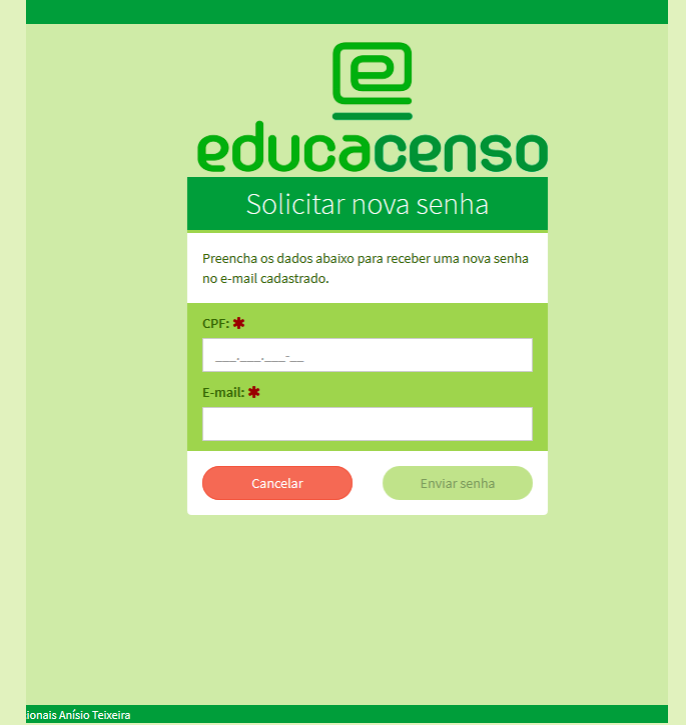

Uma senha será enviada para o e-mail cadastrado. O usuário deve abrir o site do Educacenso e entrar com o CPF do diretor e a senha que foi enviada. Após o procedimento, abrirá uma nova tela e o usuário irá criar uma nova senha.

### *2 – DADOS DO GESTOR*

• A ESCOLA DEVE CONFERIR OS DADOS DO GESTOR DA UNIDADE ESCOLAR.

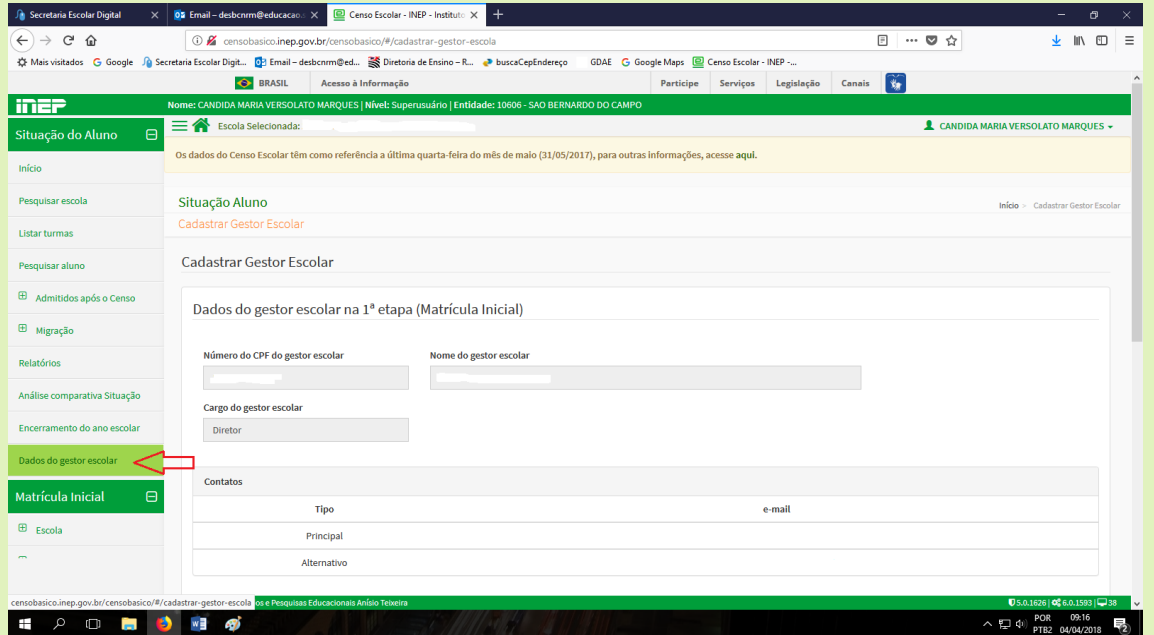

• CASO A ESCOLA TENHA MUDADO DE DIREÇÃO, O NOVO DIRETOR(A), DEVE SER CADASTRADO NA 2ª ETAPA.

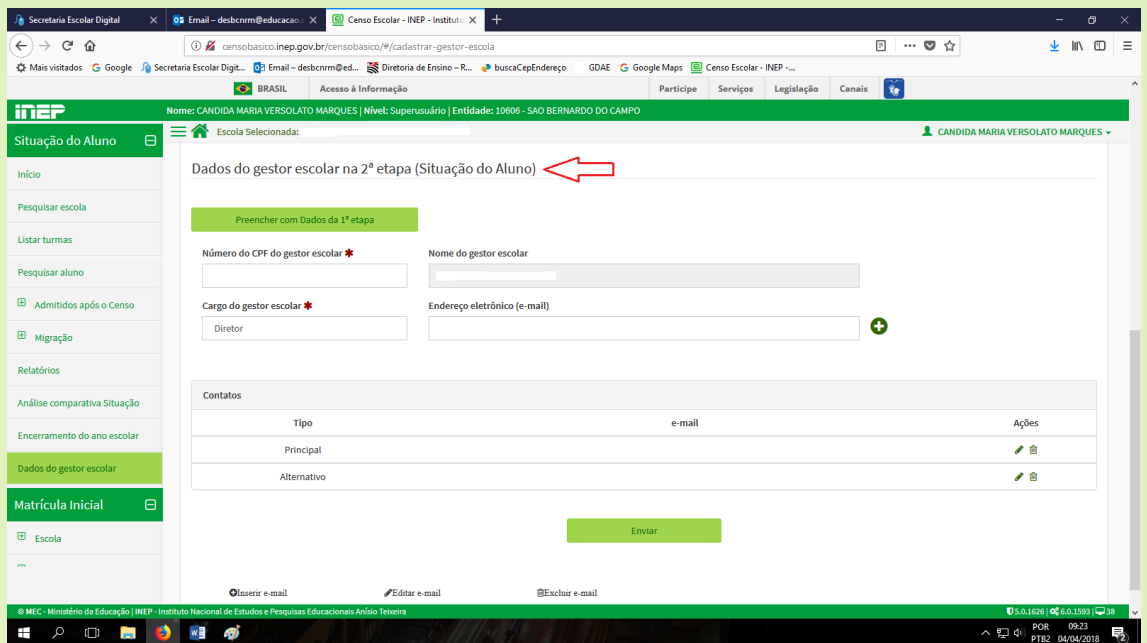

### **3 - RENDIMENTO ESCOLAR**

• ENTRAR EM LISTAS DE TURMA E CONFERIR TODAS AS TURMAS E **RENDIMENTOS** 

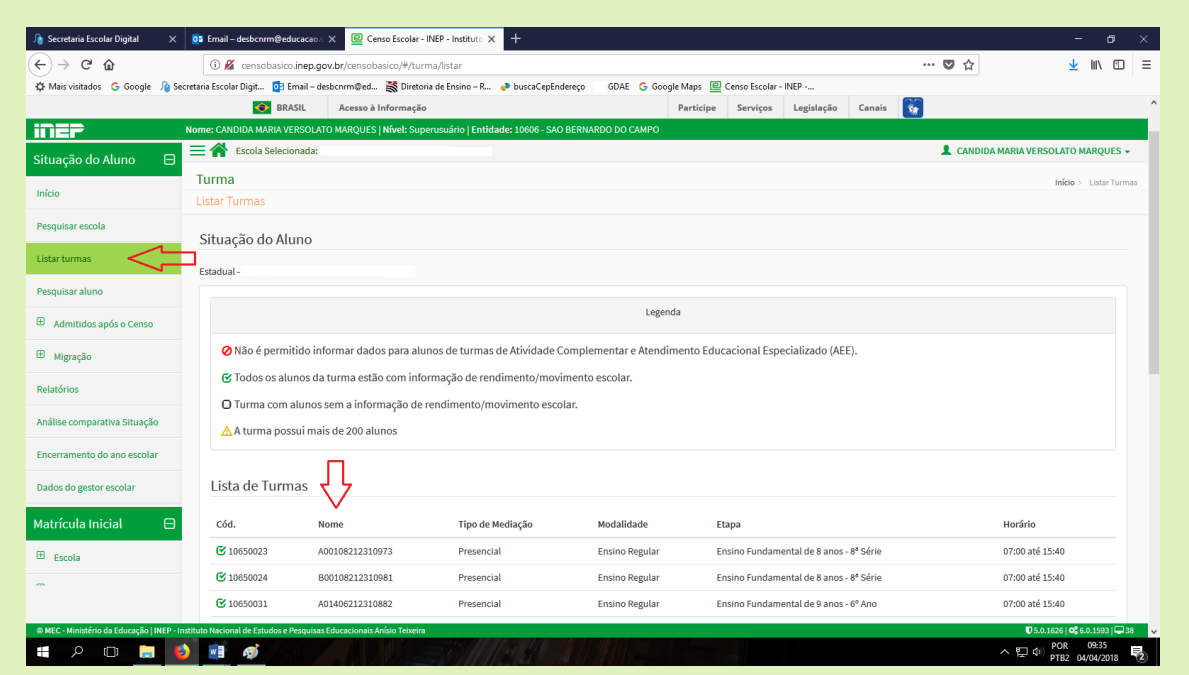

#### OBS.: ESCOLAS QUE SOLICITARAM PARA A DIRETORIA DE ENSINO A CORREÇÃO DE RENDIMENTO DO ALUNO, DEVEM PRESTAR MUITA ATENÇÃO PARA FAZER A CORRECÃO CORRETAMENTE.

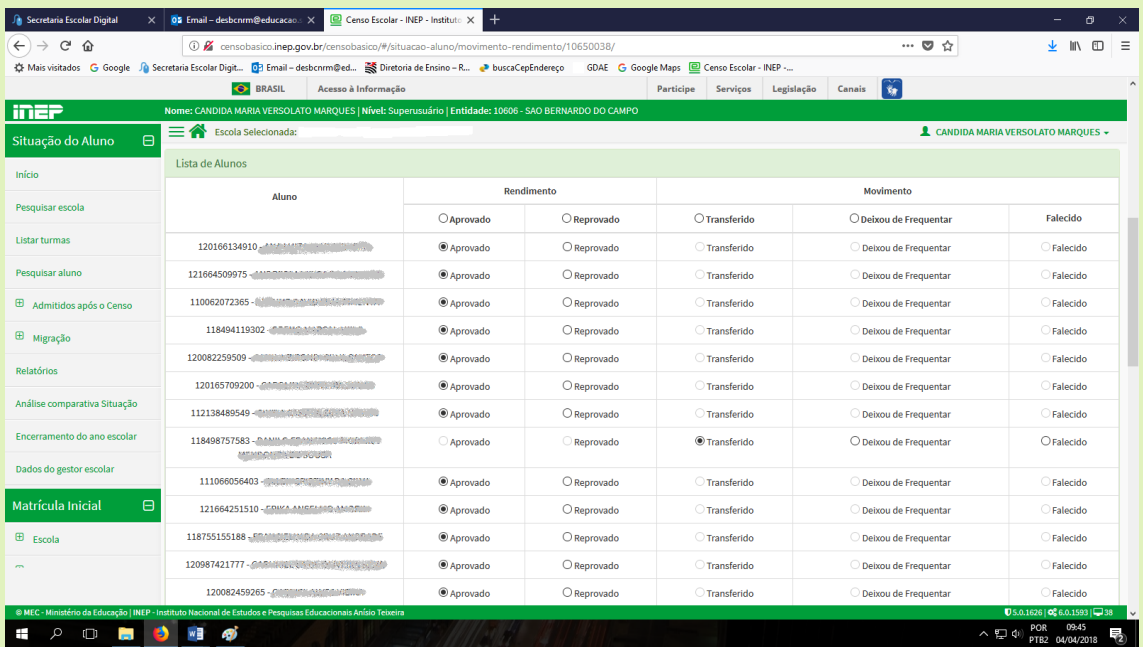

ATENCÃO!!!! A ESCOLA SÓ PODE LANCAR O ALUNO COMO FALECIDO, CASO TENHA DOCUMENTAÇÃO PARA COMPROVAÇÃO.

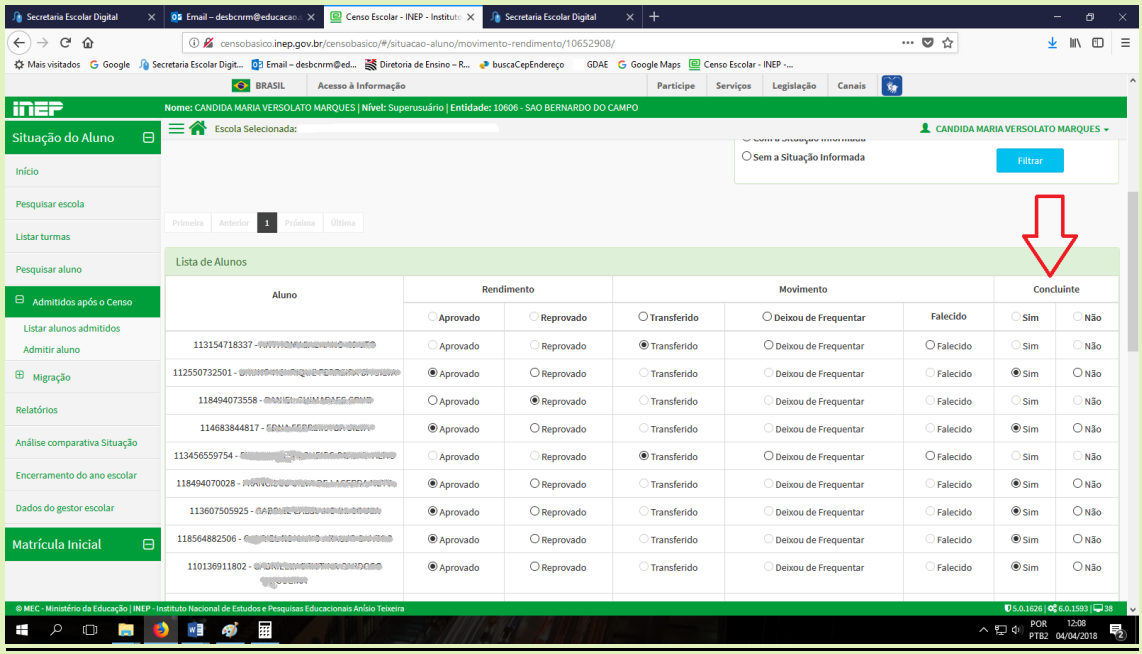

**OBS.: LEMBRE DE CONFERIR OS CONCLUINTES.**

# *4 – ALUNOS ADMITIDOS APÓS DATA BASE DO CENSO*

**LEMBRANDO DATA BASE DO EDUCACENSO 31/05/2017**

- ENTRAR EM ADMITIDOS APÓS O CENSO
- LISTAR ALUNOS ADMITIDOS

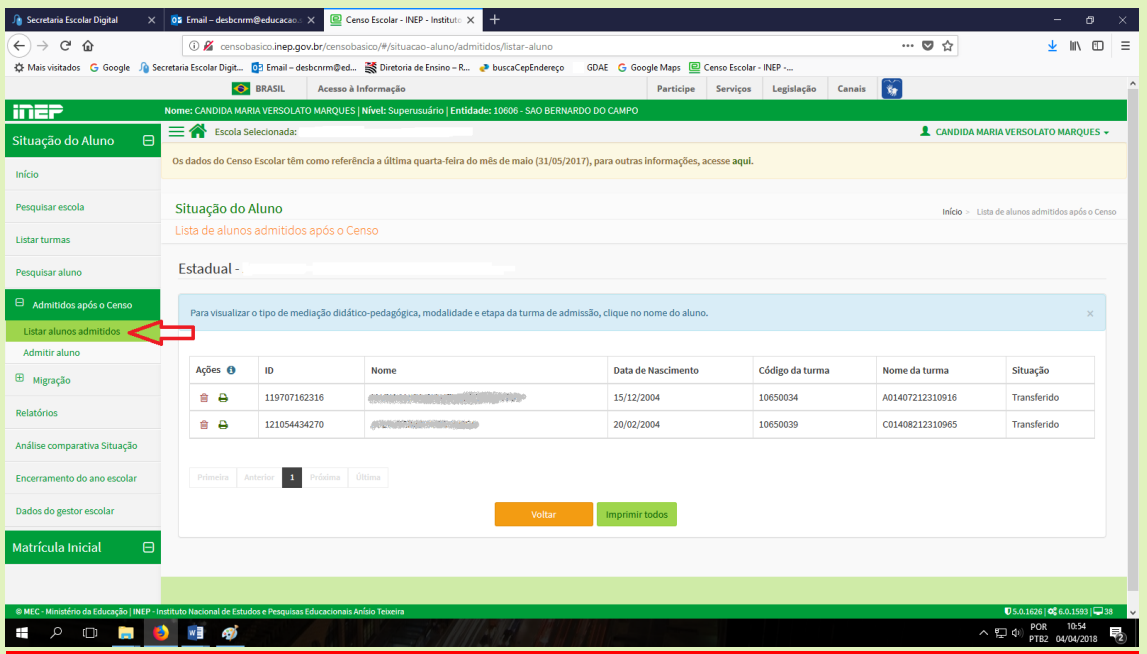

CASO O ALUNO NÃO CONSTE EM SUAS TURMAS, VERIFIQUE SE O MESMO CONSTA NA LISTA DE ADMITIDOS APÓS O CENSO.

SE O ALUNO NÃO ESTIVER CONSTANDO EM SUAS TURMAS OU NA LISTA DE ADMITIDOS APÓS O CENSO, A UNIDADE ESCOLAR DEVERÁ FAZER SUA INCLUSÃO.

LEMBRANDO QUE ESSE PROCEDIMENTO FUNCIONA PARA ALUNOS QUE **FORAM TRANSFERIDOS** APÓS O CENSO.

**ATENÇÃO!!! SE O ALUNO ESTAVA FORA DE ESCOLA ATÉ O PERÍODO DE 31/05/17, A UNIDADE ESCOLAR NÃO CONSIGUIRÁ INCLUIR O ALUNO.**

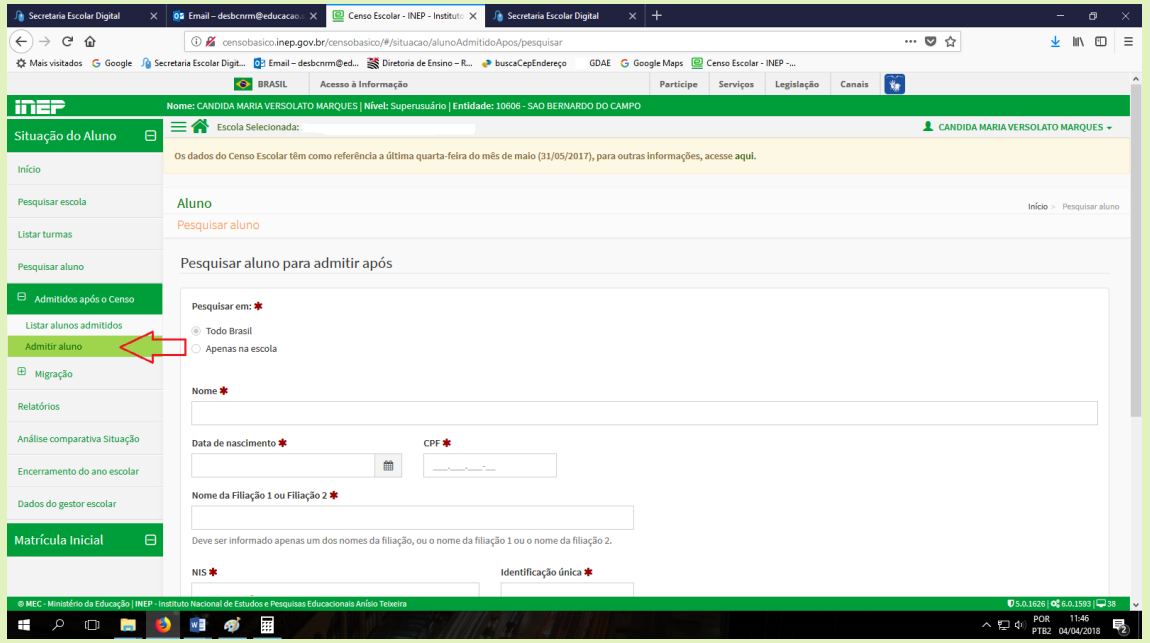

## <u>5 - RELATÓRIOS</u>

A UNIDADE ESCOLAR DEVE ENTRAR EM RELATÓRIOS E CONFERIR TODOS OS ITENS.

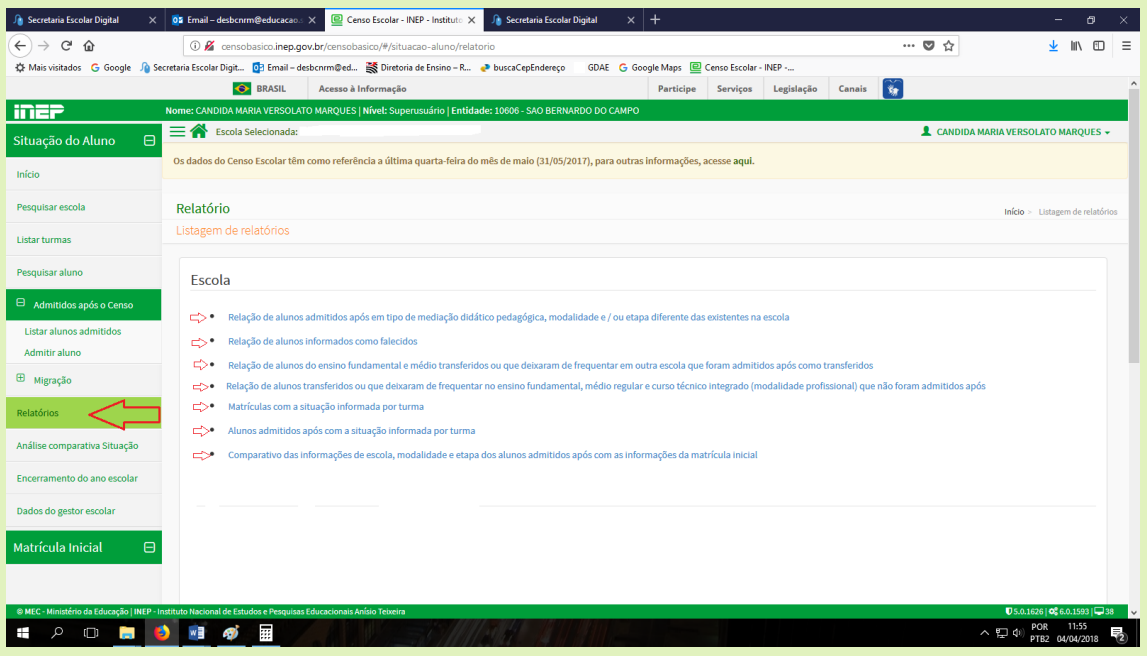

### *6 – ENCERRAMENTO DO ANO ESCOLAR*

APÓS A CONFERÊNCIA E CORREÇÃO DE TODOS OS DADOS DO EDUCACENSO, A UNIDADE ESCOLAR DEVE REALIZAR O ENCERRAMENTO DO ANO ESCOLAR.

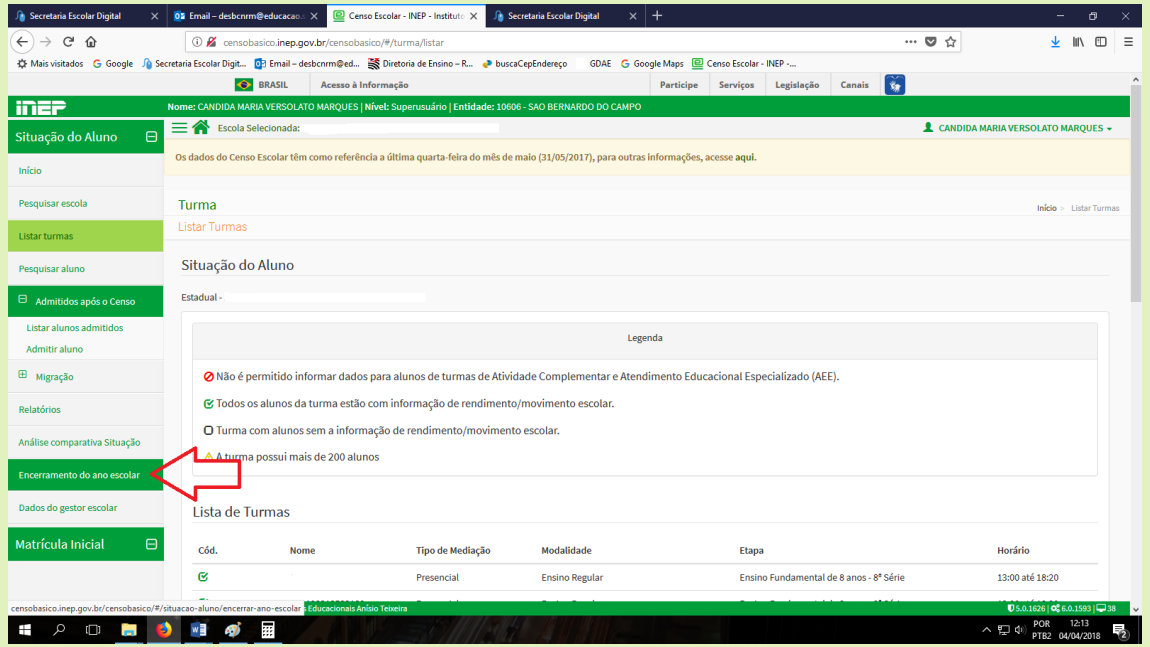

### **O DIRETOR(A) DA UNIDADE ESCOLAR DEVE IMPRIMIR E ENTREGAR O RECIBO DE ENCERRAMENTO DO ANO ESCOLAR, NA DIRETORIA DE ENSINO (DIRETOR NO NÚCLEO DE REDE E MATRÍCULA- NRM).**

### **PRAZO PARA ENTREGA DO RECIBO NA DIRETORIA É ATÉ 12H DO DIA 11/04/2018**

DÚVIDAS ENTRE EM CONTATO COM O NÚCLEO DE MATRÍCULA – NRM CANDIDA OU ANA CAROLINA TEL. 4336-7493 OU 4336-7299

# *AGRADECEMOS A COLABORAÇÃO DE TODOS!!!* **NRM**